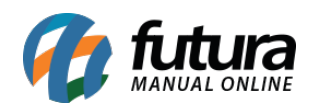

**Sistema:** Futura Ponto

**Caminho**: Cadastros> Geral>E-mail

**Referencia:** FP07.2

**Versão:** 2016.6.6

**Como funciona:** O cadastro de E-mail é importante para envio de arquivos diretamente do sistema, sem este cadastro não é possível enviar os e-mails.

Para cadastrar o e-mail acesse o caminho indicado acima, clique em *F2 Novo* e o sistema irá abrir a tela abaixo:

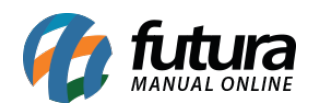

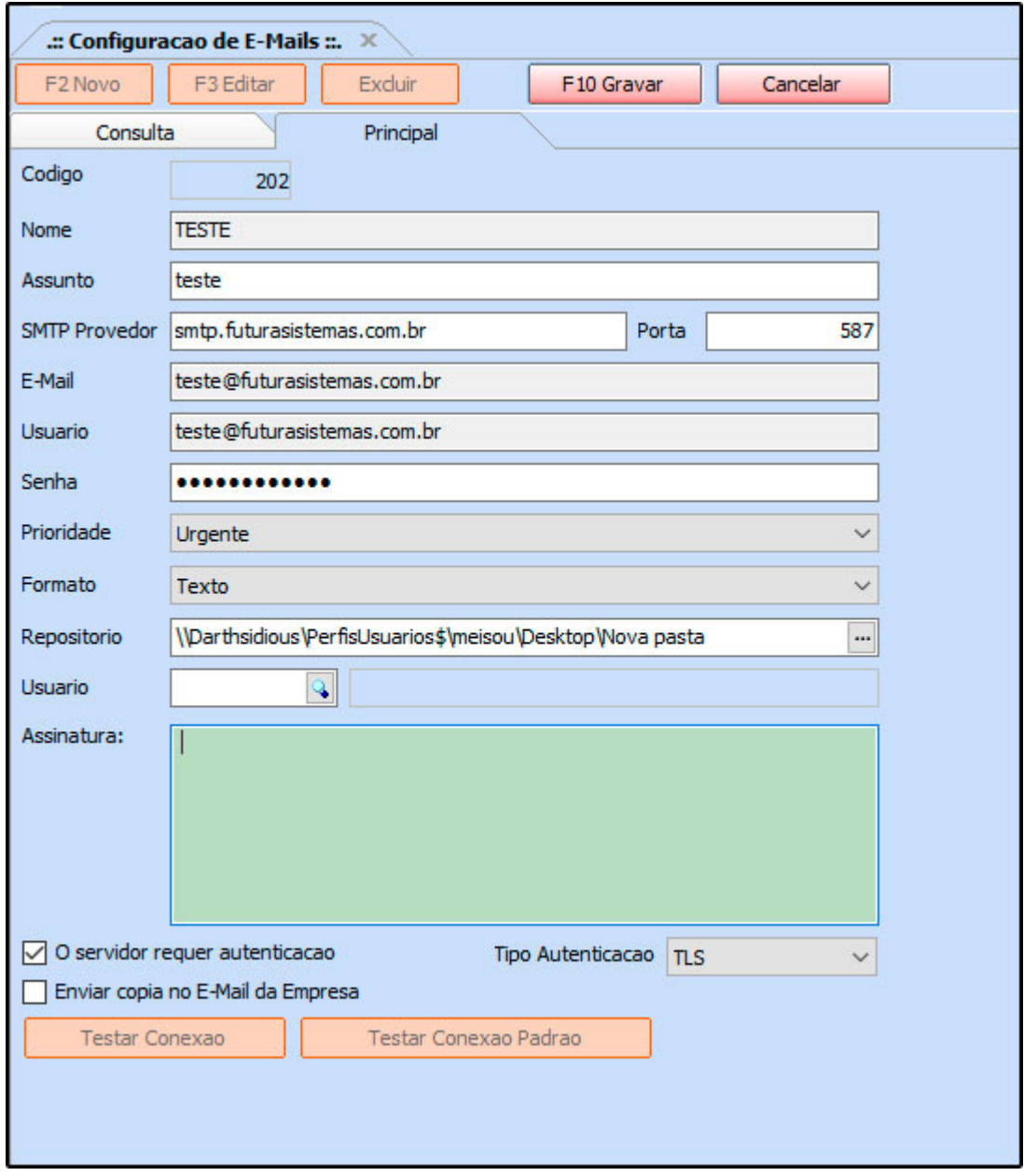

Preencha os campos, como mostra a imagem acima:

**Nome:** Insira um Nome para controlar o cadastro de e-mails.

**Assunto:** Digite o Assunto referente a este e-mail. Este assunto sempre vai aparecer para o destinatário do e-mail.

**SMTP Provedor:** Insira o SMTP do Provedor referente a conta de e-mail utilizada. Na

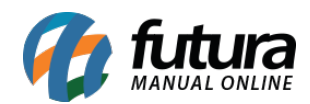

imagem acima foi utilizado como exemplo o SMTP da G-mail, porém cada provedor tem o seu, conforme exemplos abaixo:

**Hotmail:** smtp.hotmail.com

**Yahoo:** smtp.mail.yahoo.com.br

**Locaweb:** smtp.futurasistemas.com.br

**Porta:** A porta padrão para ser utilizada é a **587;**

**E-mail:** Digite o endereço de e-mail que será utilizado;

**Usuário**: Digite o usuário referente ao e-mail, que pode ser o próprio e-mail novamente;

*Assinatura:* Caso queira que ao enviar o e-mail tenha uma assinatura padrão preencha este campo;

*Senha*: Insira a senha do e-mail;

**Prioridade:** Por padrão pode ser usada a opção "Urgente"

**Formato:** Deixe por padrão a opção Texto;

**Repositório:** Defina o local no qual os e-mails ficarão salvos;

**Tipo de autenticação:** Por padrão deve ser utilizada a opção **TLS.**

Após preencher as informações, clique em *F10 Gravar* para validar as informações.